# **Message d'accueil**

[Retour](https://wiki.easyrepro.com/doku.php?id=dr:log) - DR V 3.2.09#57 Ancienne version : [DR V 2.9.09#47](https://wiki.easyrepro.com/doku.php?id=dr:log:messaccueil)

## **Affichage**

#### **Lors de l'identification**

Le message d'accueil s'affiche sous **[Connexion]** sur la page d'identification. En cas d'auto identification cette page n'est cependant pas visible.

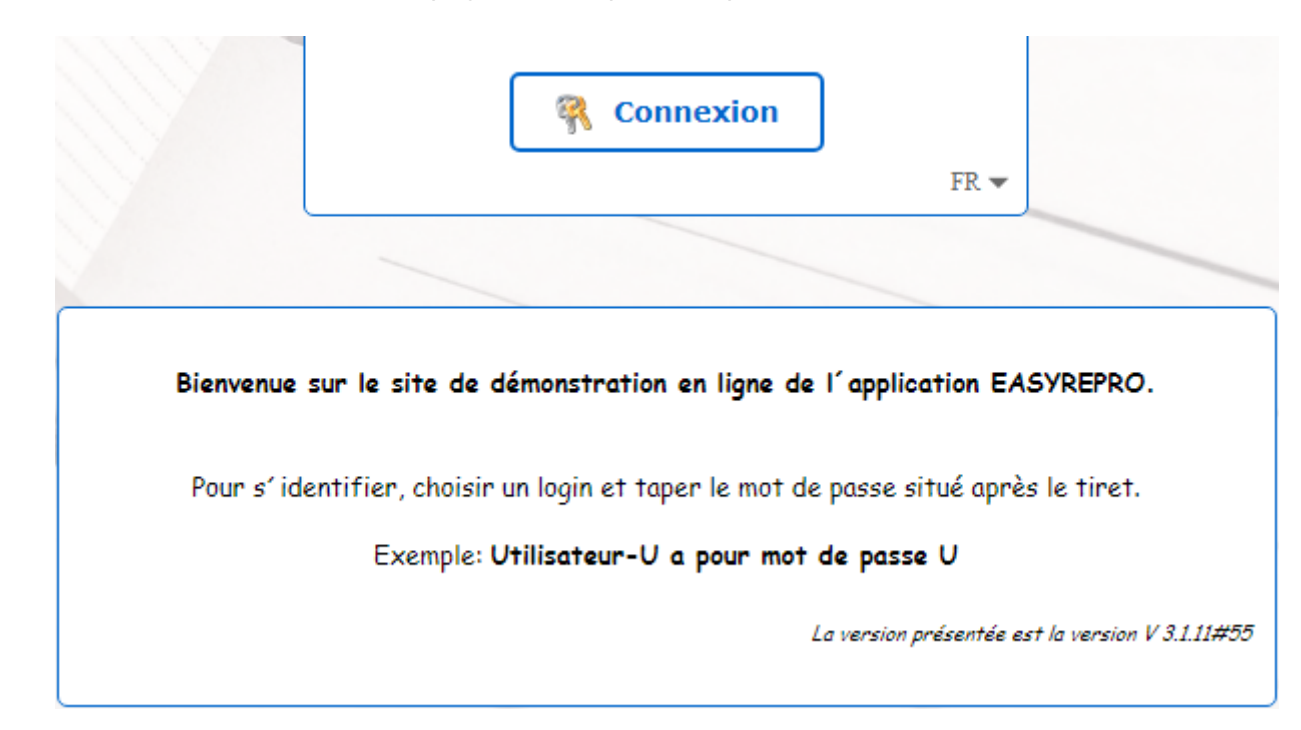

#### **Dans la tuile de la page d'accueil**

Le message d'accueil s'affiche dans la première tuile de la page d'accueil Bandeau Haut> Lien Accueil.

Il s'affiche en alternance avec le message temporaire et éventuellement d'autres messages.

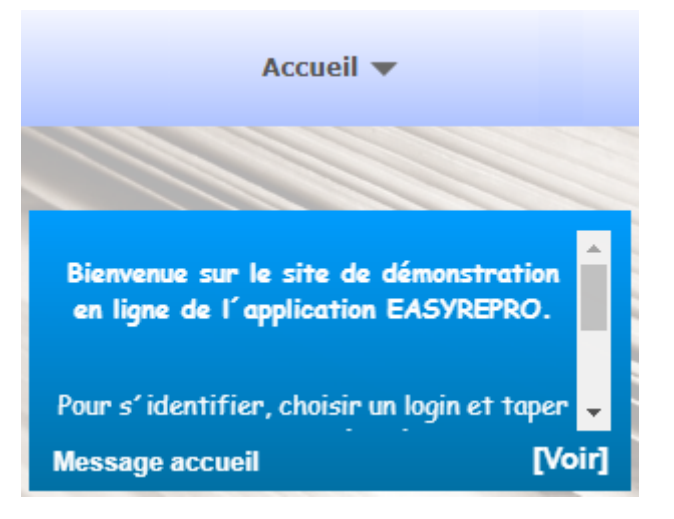

Cliquer sur la tuile pour voir le message entièrement.

### **A tout moment**

Pour visualiser le message d'accueil, cliquer sur le lien suivant : Bandeau Haut> Accueil Flèche > Sous menu Message accueil

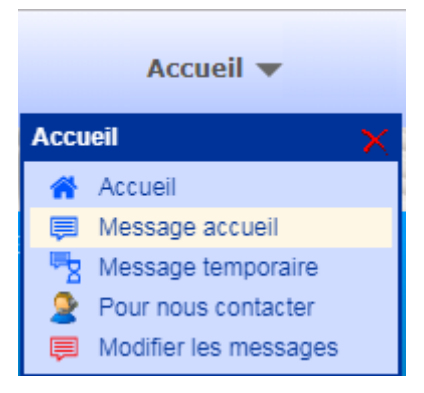

## **Configuration**

En mode administrateur, se rendre à la page :

Bandeau Burger > Lien Administration de l'application > Onglet Général > Sous-onglet Messages ou plus directement depuis le bandeau supérieur : Accueil > Flèche > Modifier les messages Pour modifier le message d'accueil, cliquer sur **[Modifier]**. Modifier le contenu du message temporaire dans la nouvelle fenêtre.

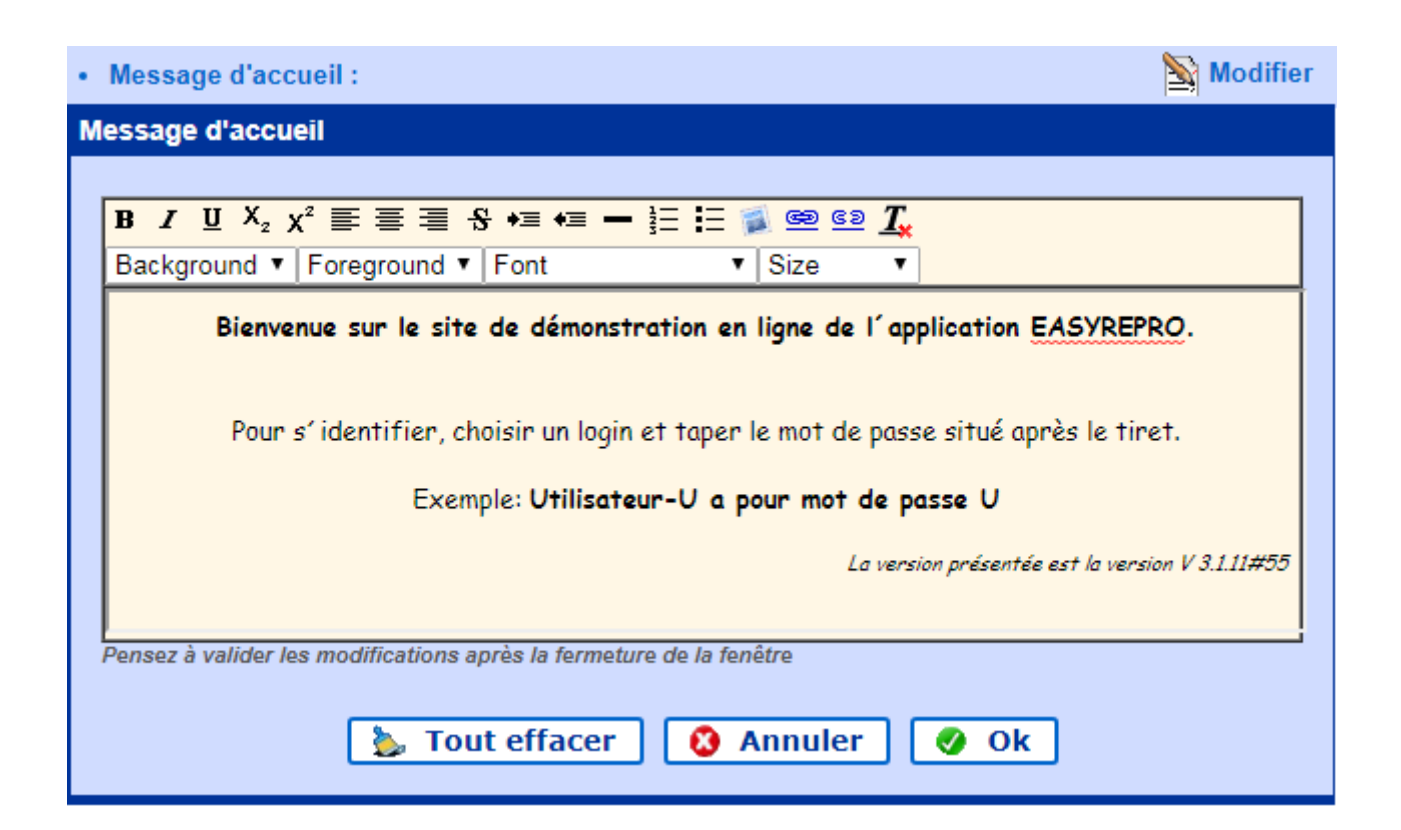

Pour valider les changements cliquer sur les boutons : **[OK]** puis en bas de page **[valider]**.

Source : <https://wiki.easyrepro.com/> - **Wiki EasyRepro**

Lien permanent : **<https://wiki.easyrepro.com/doku.php?id=log:messaccueil>**

Dernière mise à jour : **23/04/2021 10:18**